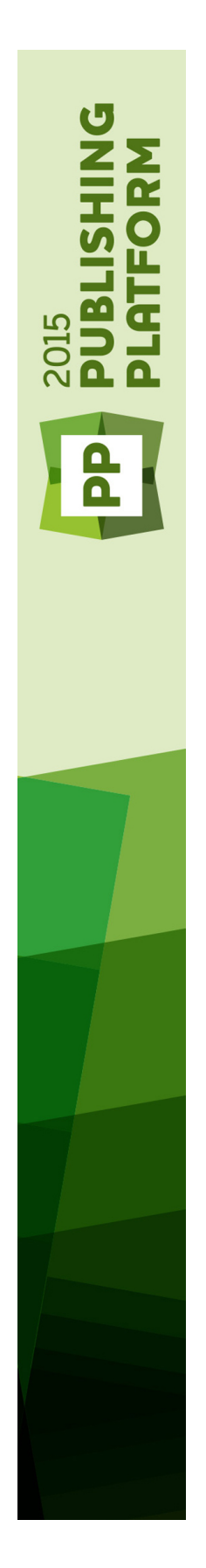

# Chemins de mise à niveau de Quark Publishing Platform 2015

# Table des matières

## [Chemins de mise à niveau de Quark Publishing Platform 2015...4](#page-3-0)

[Mise à niveau de QPS 8.1.x vers Quark Publishing Platform 11.0.5](#page-4-0) [Mise à niveau de QPS Server de 8.1.x vers 11.0..............................................5](#page-4-1) [Mise à niveau de la base de données QPS de 8.1.x vers 10.5.1 : MSSQL Server.5](#page-4-2) [Mise à niveau de la base de données QPS de 8.1.x vers 11.0 : Oracle.............6](#page-5-0) [Mise à niveau des logiciels XTensions QPS pour QXP Server de 8.1.x vers 10.1.1.7](#page-6-0) [Mise à niveau des clients QPS de 8.1.x vers 11.0.............................................7](#page-6-1)

## [Mise à niveau de QPS 8.5.x vers Quark Publishing Platform 11.0.8](#page-7-0)

[Mise à niveau de QPS Server de 8.5.x vers 11.0..............................................8](#page-7-1) [Mise à niveau de la base de données QPS de 8.5.x vers 11.0 : MSSQL Server.8](#page-7-2) [Mise à niveau de la base de données QPS de 8.5.x vers 11.0 : Oracle.............9](#page-8-0) [Mise à niveau des logiciels XTensions QPS pour QXP Server de 8.5.x vers 11.0.9](#page-8-1) [Mise à niveau des clients QPS de 8.5.x vers 11.0...........................................10](#page-9-0)

[Mise à jour de QPS 9.0 vers Quark Publishing Platform 11.0....11](#page-10-0) [Mise à niveau de QPS Server de 9.0 vers 11.0...............................................11](#page-10-1) [Mise à niveau de la base de données QPS de 9.0 vers 11.0 : MSSQL Server..11](#page-10-2) [Mise à niveau de la base de données QPS de 9.0 vers 11.0 : Oracle..............12](#page-11-0) [Mise à niveau des logiciels XTensions QPS pour QXP Server de 9.0 vers 11.0.12](#page-11-1) [Mise à niveau des clients QPS de 9.0 vers 11.0..............................................13](#page-12-0)

## [Mise à jour de QPS 9.1 vers Quark Publishing Platform 11.0....14](#page-13-0)

[Mise à niveau de QPS Server de 9.1.x vers 11.0............................................14](#page-13-1) [Mise à niveau de la base de données QPS de 9.1.x vers 11.0 : MSSQL Server.14](#page-13-2) [Mise à niveau de la base de données QPS de 9.1.x vers 11.0 : Oracle...........15](#page-14-0) [Mise à niveau du module XTensions QPS pour QXP Server de 9.1.x vers 11.0.15](#page-14-1) [Mise à niveau des clients QPS de 9.1.x vers 11.0...........................................16](#page-15-0)

## [Mise à jour de Quark Publishing Platform 9.2.x vers 11.0.........17](#page-16-0)

[Mise à niveau des clients Quark Publishing Platform de 9.2.x vers 11.0........17](#page-16-1) [Mise à niveau de la base de données Quark Publishing Platform de 9.2.x vers 11.0 : MSSQL Server.17](#page-16-2) [Mise à niveau de la base de données Quark Publishing Platform de 9.2.x vers 11.0 : Oracle.18](#page-17-0) [Mise à niveau du module XTensions Quark Publishing Platform pour QXP Server de 9.2.x vers 11.0.18](#page-17-1) [Mise à niveau des clients Quark Publishing Platform de 9.2.x vers 11.0........19](#page-18-0)

[Mise à jour de Quark Publishing Platform 9.5.x vers 11.0.........20](#page-19-0) [Mise à niveau de Quark Publishing Platform Server de 9.5.x vers 11.0.........20](#page-19-1) [Mise à niveau de la base de données Quark Publishing Platform de 9.5.x vers 11.0 : MSSQL.20](#page-19-2) [Mise à niveau de la base de données Quark Publishing Platform de 9.5.x vers 11.0 : Oracle.21](#page-20-0) [Mise à niveau du module XTensions Quark Publishing Platform pour QXP Server de 9.5.x vers 11.0.21](#page-20-1) [Mise à niveau des clients Quark Publishing Platform de 9.5.x vers 11.0........22](#page-21-0)

## Mise à jour de Quark Publishing Platform 10.1, 10.1.1, 10.20, 10.22, 10.5 ou 10.5.1 vers 11.0.23

[Mise à niveau de Quark Publishing Platform Client \(Mac OS X\) ....................23](#page-22-1) [Mise à niveau de Quark Publishing Platform Client \(Windows\) .....................23](#page-22-2) [Mise à niveau de Quark Publishing Platform Server \(Mac OS X\) ...................24](#page-23-0) [Mise à niveau de Quark Publishing Platform Server \(Windows\) ....................24](#page-23-1) [Mise à niveau des logiciels XTensions Quark Publishing Platform pour QuarkXPress Server](#page-23-2) ....[...................................................................................................................2 4](#page-23-2) [Mise à niveau de la base de données Quark Publishing Platform ..................25](#page-24-0)

[Mise à niveau de la base de données Quark Publishing Platform \(Windows\) : MS SQL Server ou Oracle.25](#page-24-1) [Mise à niveau de la base de données Quark Publishing Platform \(Linux\) : Oracle..26](#page-25-0)

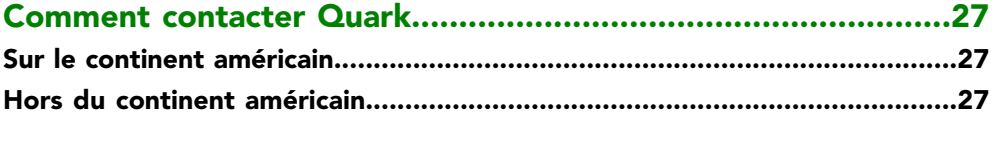

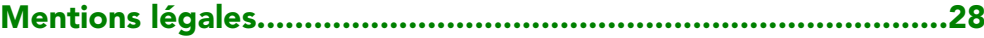

## <span id="page-3-0"></span>Chemins de mise à niveau de Quark Publishing Platform 2015

Ce document décrit les chemins de mise à jour depuis diverses versions de QPS® et Quark Publishing Platform vers Quark® Publishing Platform™ 11.0. En résumé, les chemins de mise à niveau sont :

- 8.1.x vers  $11.0.1 : 8.1.6 > 8.5 > 9.2 > 9.5 > 9.5.4 > 10.1 > 10.5.x > 11.0$
- 8.5.x vers  $11.0.11 : 8.5.x > 9.2 > 9.5 > 9.5.4 > 10.1 > 10.5.x > 11.0$
- **9.0 vers**  $11.0.1 : 9.0 > 9.2 > 9.5 > 9.5.4 > 10.1 > 10.5.x > 11.0$
- 9.1 vers  $11.0.11 : 9.1 > 9.2 > 9.5 > 9.5.4 > 10.1 > 10.5.x > 11.0$
- **9.2 vers**  $11.0.1 : 9.2 > 9.5 > 9.5.4 > 10.1 > 10.5$ ,  $x > 11.0$
- **9.5 vers**  $11.0.1 : 9.5 > 9.5.4 > 10.1 > 10.5.x > 11.0$
- 9.5.1 vers  $11.0.1$ :  $9.5.1$  >  $9.5.4$  >  $10.1$  >  $10.5$ .x >  $11.0$
- 9.5.2 vers  $11.0.1$ :  $9.5.2$  >  $9.5.4$  >  $10.1$  >  $10.5.x$  >  $11.0$
- **9.5.3 vers 11.0.1** : 9.5.3 > 9.5.4 > 10.1 > 10.5.x > 11.0
- 9.5.4 vers  $11.0.1$ :  $9.5.4$  >  $10.1$  >  $10.5x$ . >  $11.0$
- **10.1 vers**  $11.0.1$  :  $10.1$  >  $10.5$  x >  $11.0$
- **10.1.1 vers**  $11.0.1 : 10.1.1 > 10.5.x > 11.0$
- **10.2 vers**  $11.0.1 : 10.2 > 10.5 \times 11.0$
- **10.5 vers 11.0.1** : 10.5 > 11.0
- **10.5.1 vers**  $11.0.1 : 10.5.1 > 11.0$
- La mise à niveau de QPS Server implique celle de QPS Server, de la base de données QPS, de QuarkXPress® Server et des modules XTensions® pour QuarkXPress Server.
- La mise à niveau des clients QPS implique celle de QuarkXPress, de QuarkCopyDesk®, de QPS Connect Client et des modules XTensions QPS pour QuarkXPress et QuarkCopyDesk.
- Si vous utilisez une base de données HSQL, le programme de mise à jour Quark Publishing Platform Server l'actualisera automatiquement.

# <span id="page-4-0"></span>Mise à niveau de QPS 8.1.x vers Quark Publishing Platform 11.0

Les rubriques ci-dessous expliquent comment effectuer la mise à niveau de QPS 8.1.x vers Quark Publishing Platform 11.0.

## <span id="page-4-1"></span>Mise à niveau de QPS Server de 8.1.x vers 11.0

Pour effectuer la mise à niveau de QPS Server 8.1.x vers Quark Publishing Platform 11.0 :

- 1 Déposez tous les éléments multimédias.
- 2 Arrêtez QPS Server.
- 3 Créez une copie de sauvegarde du dossier QPS Server.
- 4 Utilisez le programme de mise à jour QPS Server 8.5 pour actualiser QPS Server de 8.1.x vers 8.5.
- 5 Utilisez le programme de mise à jour QPS Server 9.2 pour actualiser QPS Server de 8.5 vers 9.2.
- 6 Utilisez le programme de mise à niveau QPS Server 9.5 pour actualiser QPS Server de 9.2 vers 9.5.
- 7 Utilisez le programme de mise à niveau QPS Server 9.5.4 pour actualiser QPP Server de 9.5 vers 9.5.4.
- 8 Utilisez le programme de mise à niveau QPS Server 10.1 pour actualiser QPS Server de 9.5.4 vers 10.1.
- 9 Utilisez le programme de mise à niveau Quark Publishing Platform 10.5.x pour actualiser QPS Server 10.1 vers Quark Publishing Platform 10.5.x.
- <span id="page-4-2"></span>10 Utilisez le programme de mise à niveau Quark Publishing Platform 11.0 pour actualiser QPS Server 10.5.x vers Quark Publishing Platform 11.0.

## Mise à niveau de la base de données QPS de 8.1.x vers 10.5.1 : MSSQL Server

Pour mettre à jour la version MSSQL Server de la base de données QPS de 8.1.x vers  $10.5.1:$ 

1 Arrêtez QPS Server.

## MISE À NIVEAU DE QPS 8.1.X VERS QUARK PUBLISHING PLATFORM 11.0

- 2 Sauvegardez la base de données MSSQL Server.
- 3 Utilisez le programme de mise à jour de base de données QPS 8.5 pour actualiser la base de données de 8.1.x vers 8.5.
- 4 Utilisez le programme de mise à niveau de base de données QPS 9.2 pour actualiser la base de données de 8.5 vers 9.2.
- 5 Utilisez le programme de mise à niveau de base de données QPS 9.5 pour actualiser la base de données de 9.2 vers 9.5.
- 6 Utilisez le programme de mise à niveau de base de données QPS Server 9.5.4 pour actualiser la base de données de 9.5 vers 9.5.4.
- 7 Utilisez le programme de mise à niveau de base de données QPS Server 10.1 pour actualiser la base de données de 9.5.4 vers 10.1.
- 8 Copiez le programme de mise à niveau de base de données Quark Publishing Platform 10.5.1 sur l'ordinateur hébergeant la base de données, puis utilisez ce programme pour actualiser celle-ci de 10.1 vers 10.5.1.

#### <span id="page-5-0"></span>Mise à niveau de la base de données QPS de 8.1.x vers 11.0 : Oracle

Pour mettre à jour la version Oracle de la base de données QPS de 8.1.x vers Quark Publishing Platform 11.0 :

- 1 Arrêtez QPS Server.
- 2 Sauvegardez la base de données Oracle.
- 3 Utilisez le programme de mise à jour de base de données QPS 8.5 pour actualiser la base de données de 8.1.x vers 8.5.
- 4 Utilisez le programme de mise à niveau de base de données QPS 9.2 pour actualiser la base de données de 8.5 vers 9.2.
- 5 Utilisez le programme de mise à niveau de base de données QPS 9.5 pour actualiser la base de données de 9.2 vers 9.5.
- 6 Utilisez le programme de mise à niveau de base de données QPS Server 9.5.4 pour actualiser la base de données de 9.5 vers 9.5.4.
- 7 Utilisez le programme de mise à niveau de base de données QPS Server 10.1 pour actualiser la base de données de 9.5.4 vers 10.1.
- 8 Utilisez le programme de mise à niveau de base de données QPS Server 10.5.x pour actualiser la base de données de 10.1.x vers 10.5.x.
- 9 Copiez le programme de mise à niveau de base de données Quark Publishing Platform 11.0 sur l'ordinateur hébergeant la base de données, puis utilisez ce programme pour actualiser celle-ci de 10.5.x vers 11.0.

## <span id="page-6-0"></span>Mise à niveau des logiciels XTensions QPS pour QXP Server de 8.1.x vers 10.1.1

Pour mettre à niveau les logiciels XTensions QPS pour QuarkXPress Server de 8.1.x vers Quark Publishing Platform 11.0.1 :

- 1 Désinstallez les modules XTensions QPS pour QuarkXPress Server 8.1.x.
- 2 Installez QuarkXPress Server 11.0.1.

Le module XTensions QPP sera également installé par le programme d'installation de QuarkXPress Server 11.0.1. Il n'existe pas de programme d'installation distinct pour le module XTensions QPP dans 11.0.1.

#### <span id="page-6-1"></span>Mise à niveau des clients QPS de 8.1.x vers 11.0

Pour effectuer la mise à niveau des clients QPS de 8.1.x vers Quark Publishing Platform 11.0 :

- 1 Désinstallez le client QPS 8.1.x.
- 2 Installez QuarkXPress 11.0.1. (Un programme d'installation est disponible pour la version 11.0.1 de QuarkXPress.)
- 3 Installez QuarkCopyDesk 11.0.1.
- 4 Installez Quark Publishing Platform Client 11.0. Ce programme installera les modules XTensions Quark Publishing Platform pour QuarkXPress et QuarkCopyDesk.

# <span id="page-7-0"></span>Mise à niveau de QPS 8.5.x vers Quark Publishing Platform 11.0

Les rubriques ci-dessous expliquent comment effectuer la mise à niveau de QPS 8.5.x vers Quark Publishing Platform 11.0.

## <span id="page-7-1"></span>Mise à niveau de QPS Server de 8.5.x vers 11.0

Pour effectuer la mise à niveau de QPS Server 8.5.x vers Quark Publishing Platform 11.0 :

- 1 Déposez tous les éléments multimédias.
- 2 Arrêtez QPS Server.
- 3 Créez une copie de sauvegarde du dossier QPS Server.
- 4 Utilisez le programme de mise à jour QPS Server 9.2 pour actualiser QPS Server de 8.5 vers 9.2.
- 5 Utilisez le programme de mise à niveau QPS Server 9.5 pour actualiser QPS Server de 9.2 vers 9.5.
- 6 Utilisez le programme de mise à niveau QPS Server 9.5.4 pour actualiser QPP Server de 9.5 vers 9.5.4.
- 7 Utilisez le programme de mise à niveau QPS Server 10.1 pour actualiser QPS Server de 9.5.4 vers 10.1.
- 8 Utilisez le programme de mise à niveau de base de données QPS Server 10.5.x pour actualiser la base de données de 10.1.x vers 10.5.x.
- <span id="page-7-2"></span>9 Utilisez le programme de mise à niveau Quark Publishing Platform 11.0 pour actualiser QPS Server 10.5.x vers Quark Publishing Platform 11.0.

### Mise à niveau de la base de données QPS de 8.5.x vers 11.0 : MSSQL Server

Pour mettre à jour la version MSSQL Server de la base de données QPS de 8.5.x vers Quark Publishing Platform 11.0 :

- 1 Arrêtez QPS Server.
- 2 Sauvegardez la base de données MSSQL Server.
- 3 Utilisez le programme de mise à niveau de base de données QPS 9.2 pour actualiser la base de données de 8.5 vers 9.2.
- 4 Utilisez le programme de mise à niveau de base de données QPS 9.5 pour actualiser la base de données de 9.2 vers 9.5.
- 5 Utilisez le programme de mise à niveau de base de données QPS Server 9.5.4 pour actualiser la base de données de 9.5 vers 9.5.4.
- 6 Utilisez le programme de mise à niveau de base de données QPS Server 10.1 pour actualiser la base de données de 9.5.4 vers 10.1.
- 7 Utilisez le programme de mise à niveau de base de données QPS Server 10.5.x pour actualiser la base de données de 10.1.x vers 10.5.x.
- 8 Copiez le programme de mise à niveau de base de données Quark Publishing Platform 11.0 sur l'ordinateur hébergeant la base de données, puis utilisez ce programme pour actualiser celle-ci de 10.5.x vers 11.0.

## <span id="page-8-0"></span>Mise à niveau de la base de données QPS de 8.5.x vers 11.0 : Oracle

Pour mettre à jour la version Oracle de la base de données QPS de 8.5.x vers Quark Publishing Platform 11.0 :

- 1 Arrêtez QPS Server.
- 2 Sauvegardez la base de données Oracle.
- 3 Utilisez le programme de mise à niveau de base de données QPS 9.2 pour actualiser la base de données de 8.5 vers 9.2.
- 4 Utilisez le programme de mise à niveau de base de données QPS 9.5 pour actualiser la base de données de 9.2 vers 9.5.
- 5 Utilisez le programme de mise à niveau de base de données QPS Server 9.5.4 pour actualiser la base de données de 9.5 vers 9.5.4.
- 6 Utilisez le programme de mise à niveau de base de données QPS Server 10.1 pour actualiser la base de données de 9.5.4 vers 10.1.
- 7 Utilisez le programme de mise à niveau de base de données QPS Server 10.5.x pour actualiser la base de données de 10.1.x vers 10.5.x.
- <span id="page-8-1"></span>8 Copiez le programme de mise à niveau de base de données Quark Publishing Platform 11.0 sur l'ordinateur hébergeant la base de données, puis utilisez ce programme pour actualiser celle-ci de 10.5.x vers 11.0.

#### Mise à niveau des logiciels XTensions QPS pour QXP Server de 8.5.x vers 11.0

Pour mettre à niveau les logiciels XTensions QPS pour QuarkXPress Server de 8.5.x vers Quark Publishing Platform 11.0 :

- 1 Désinstallez les modules XTensions QPS pour QuarkXPress Server 8.5.x.
- 2 Installez QuarkXPress Server 11.0.1.

## MISE À NIVEAU DE QPS 8.5.X VERS QUARK PUBLISHING PLATFORM 11.0

Le module XTensions QPP sera également installé par le programme d'installation de QuarkXPress Server 11.0. Il n'existe pas de programme d'installation distinct pour le module XTensions QPP dans 11.0.

## <span id="page-9-0"></span>Mise à niveau des clients QPS de 8.5.x vers 11.0

Pour effectuer la mise à niveau des clients QPS de 8.5.x vers Quark Publishing Platform 11.0 :

- 1 Désinstallez toutes les applications clientes QPS 8.5.x.
- 2 Installez QuarkXPress 11.0.1. (Un programme d'installation est disponible pour la version 11.0.1 de QuarkXPress.)
- 3 Installez QuarkCopyDesk 11.0.1.
- 4 Installez Quark Publishing Platform Client 11.0. Ce programme installera les modules XTensions Quark Publishing Platform pour QuarkXPress et QuarkCopyDesk.

# <span id="page-10-0"></span>Mise à jour de QPS 9.0 vers Quark Publishing Platform 11.0

#### <span id="page-10-1"></span>Mise à niveau de QPS Server de 9.0 vers 11.0

Pour effectuer la mise à niveau de QPS Server 9.0 vers Quark Publishing Platform 11.0 :

- 1 Déposez tous les éléments multimédias.
- 2 Arrêtez QPS Server.
- 3 Créez une copie de sauvegarde du dossier QPS Server.
- 4 Utilisez le programme de mise à jour QPS Server 9.2 pour actualiser QPS Server de 9.0 vers 9.2.
- 5 Utilisez le programme de mise à niveau QPS Server 9.5 pour actualiser QPS Server de 9.2 vers 9.5.
- 6 Utilisez le programme de mise à niveau QPS Server 9.5.4 pour actualiser QPP Server de 9.5 vers 9.5.4.
- 7 Utilisez le programme de mise à niveau QPS Server 10.1 pour actualiser QPS Server de 9.5.4 vers 10.1.
- 8 Utilisez le programme de mise à niveau de base de données QPS Server 10.5.x pour actualiser la base de données de 10.1.x vers 10.5.x.
- <span id="page-10-2"></span>9 Utilisez le programme de mise à niveau Quark Publishing Platform 11.0 pour actualiser QPS Server 10.5.x vers Quark Publishing Platform 11.0.

#### Mise à niveau de la base de données QPS de 9.0 vers 11.0 : MSSQL Server

Pour mettre à jour la version MSSQL Server de la base de données QPS de 9.0 vers Quark Publishing Platform 11.0 :

- 1 Arrêtez QPS Server.
- 2 Sauvegardez la base de données MSSQL Server.
- 3 Copiez le programme de mise à niveau de base de données QPS 9.2 sur l'ordinateur hébergeant la base de données, puis utilisez ce programme pour actualiser celle-ci de 9.0 vers 9.2.

## MISE À JOUR DE QPS 9.0 VERS QUARK PUBLISHING PLATFORM 11.0

- 4 Copiez le programme de mise à niveau de base de données Quark Publishing Platform 9.5 sur l'ordinateur hébergeant la base de données, puis utilisez ce programme pour actualiser celle-ci de 9.2 vers 9.5.
- 5 Utilisez le programme de mise à niveau de base de données QPS Server 9.5.4 pour actualiser la base de données de 9.5 vers 9.5.4.
- 6 Utilisez le programme de mise à niveau de base de données QPS Server 10.1 pour actualiser la base de données de 9.5.4 vers 10.1.
- 7 Utilisez le programme de mise à niveau de base de données QPS Server 10.5.x pour actualiser la base de données de 10.1.x vers 10.5.x.
- 8 Copiez le programme de mise à niveau de base de données Quark Publishing Platform 11.0 sur l'ordinateur hébergeant la base de données, puis utilisez ce programme pour actualiser celle-ci de 10.5.x vers 11.0.

#### <span id="page-11-0"></span>Mise à niveau de la base de données QPS de 9.0 vers 11.0 : Oracle

Pour mettre à jour la version Oracle de la base de données QPS de 9.0 vers Quark Publishing Platform 11.0 :

- 1 Arrêtez QPS Server.
- 2 Sauvegardez la base de données Oracle.
- 3 Copiez le programme de mise à niveau de base de données QPS 9.2 sur l'ordinateur hébergeant la base de données, puis utilisez ce programme pour actualiser celle-ci de 9.0 vers 9.2.
- 4 Copiez le programme de mise à niveau de base de données Quark Publishing Platform 9.5 sur l'ordinateur hébergeant la base de données, puis utilisez ce programme pour actualiser celle-ci de 9.2 vers 9.5.
- 5 Utilisez le programme de mise à niveau de base de données QPS Server 9.5.4 pour actualiser la base de données de 9.5 vers 9.5.4.
- 6 Utilisez le programme de mise à niveau de base de données QPS Server 10.1 pour actualiser la base de données de 9.5.4 vers 10.1.
- 7 Utilisez le programme de mise à niveau de base de données QPS Server 10.5.x pour actualiser la base de données de 10.1.x vers 10.5.x.
- <span id="page-11-1"></span>8 Copiez le programme de mise à niveau de base de données Quark Publishing Platform 11.0 sur l'ordinateur hébergeant la base de données, puis utilisez ce programme pour actualiser celle-ci de 10.1 vers 11.0.

#### Mise à niveau des logiciels XTensions QPS pour QXP Server de 9.0 vers 11.0

Pour mettre à niveau les logiciels XTensions QPS pour QuarkXPress Server de 9.0 vers Quark Publishing Platform 11.0 :

1 Désinstallez les modules XTensions QPS pour QuarkXPress Server 9.0.

2 Installez QuarkXPress Server 11.0.1.

Le module XTensions QPP sera également installé par le programme d'installation de QuarkXPress Server 11.0.1. Il n'existe pas de programme d'installation distinct pour le module XTensions QPP dans 11.0.1.

## <span id="page-12-0"></span>Mise à niveau des clients QPS de 9.0 vers 11.0

Pour effectuer la mise à niveau des clients QPS de 9.0 vers Quark Publishing Platform 11.0 :

- 1 Désinstallez toutes les applications clientes QPS 9.0.
- 2 Installez QuarkXPress 11.0.1. (Un programme d'installation est disponible pour la version 11.0.1 de QuarkXPress.)
- 3 Installez QuarkCopyDesk 11.0.1.
- 4 Installez Quark Publishing Platform Client 11.0. Ce programme installera les modules XTensions Quark Publishing Platform pour QuarkXPress et QuarkCopyDesk.

# <span id="page-13-0"></span>Mise à jour de QPS 9.1 vers Quark Publishing Platform 11.0

#### <span id="page-13-1"></span>Mise à niveau de QPS Server de 9.1.x vers 11.0

Pour effectuer la mise à niveau de QPS Server 9.1.x vers Quark Publishing Platform 11.0 :

- 1 Déposez tous les éléments multimédias.
- 2 Arrêtez QPS Server.
- 3 Créez une copie de sauvegarde du dossier QPS Server.
- 4 Utilisez le programme de mise à jour QPS Server 9.2 pour actualiser QPS Server de 9.1.x vers 9.2.
- 5 Utilisez le programme de mise à niveau QPS Server 9.5 pour actualiser QPS Server de 9.2 vers 9.5.
- 6 Utilisez le programme de mise à niveau QPS Server 9.5.4 pour actualiser QPP Server de 9.5 vers 9.5.4.
- 7 Utilisez le programme de mise à niveau QPS Server 10.1 pour actualiser QPS Server de 9.5.4 vers 10.1.
- 8 Utilisez le programme de mise à niveau de base de données QPS Server 10.5.x pour actualiser la base de données de 10.1.x vers 10.5.x.
- <span id="page-13-2"></span>9 Utilisez le programme de mise à niveau Quark Publishing Platform 11.0 pour actualiser QPS Server 10.5.x vers Quark Publishing Platform 11.0.

#### Mise à niveau de la base de données QPS de 9.1.x vers 11.0 : MSSQL Server

Pour mettre à jour la version MSSQL Server de la base de données QPS de 9.1.x vers Quark Publishing Platform 11.0 :

- 1 Arrêtez QPS Server.
- 2 Sauvegardez la base de données MSSQL Server.
- 3 Copiez le programme de mise à niveau de base de données QPS 9.2 sur l'ordinateur hébergeant la base de données, puis utilisez ce programme pour actualiser celle-ci de 9.1.x vers 9.2.
- 4 Copiez le programme de mise à niveau de base de données Quark Publishing Platform 9.5 sur l'ordinateur hébergeant la base de données, puis utilisez ce programme pour actualiser celle-ci de 9.2 vers 9.5.
- 5 Utilisez le programme de mise à niveau de base de données QPS Server 9.5.4 pour actualiser la base de données de 9.5 vers 9.5.4.
- 6 Utilisez le programme de mise à niveau de base de données QPS Server 10.1 pour actualiser la base de données de 9.5.4 vers 10.1.
- 7 Utilisez le programme de mise à niveau de base de données QPS Server 10.5.x pour actualiser la base de données de 10.1.x vers 10.5.x.
- 8 Copiez le programme de mise à niveau de base de données Quark Publishing Platform 11.0 sur l'ordinateur hébergeant la base de données, puis utilisez ce programme pour actualiser celle-ci de 10.5.x vers 11.0.

### <span id="page-14-0"></span>Mise à niveau de la base de données QPS de 9.1.x vers 11.0 : Oracle

Pour mettre à jour la version Oracle de la base de données QPS de 9.1.x vers Quark Publishing Platform 11.0 :

- 1 Arrêtez QPS Server.
- 2 Sauvegardez la base de données Oracle.
- 3 Copiez le programme de mise à niveau de base de données QPS 9.2 sur l'ordinateur hébergeant la base de données, puis utilisez ce programme pour actualiser celle-ci de 9.1.x vers 9.2.
- 4 Copiez le programme de mise à niveau de base de données Quark Publishing Platform 9.5 sur l'ordinateur hébergeant la base de données, puis utilisez ce programme pour actualiser celle-ci de 9.2 vers 9.5.
- 5 Utilisez le programme de mise à niveau de base de données QPS Server 9.5.4 pour actualiser la base de données de 9.5 vers 9.5.4.
- 6 Utilisez le programme de mise à niveau de base de données QPS Server 10.1 pour actualiser la base de données de 9.5.4 vers 10.1.
- 7 Utilisez le programme de mise à niveau de base de données QPS Server 10.5.x pour actualiser la base de données de 10.1.x vers 10.5.x.
- <span id="page-14-1"></span>8 Copiez le programme de mise à niveau de base de données Quark Publishing Platform 11.0 sur l'ordinateur hébergeant la base de données, puis utilisez ce programme pour actualiser celle-ci de 10.5.x vers 11.0.

#### Mise à niveau du module XTensions QPS pour QXP Server de 9.1.x vers 11.0

Pour mettre à niveau le logiciel XTensions QPS pour QuarkXPress Server de 9.1.x vers Quark Publishing Platform 11.0 :

1 Désinstallez les modules XTensions QPS pour QuarkXPress Server 9.1.x.

## MISE À JOUR DE QPS 9.1 VERS QUARK PUBLISHING PLATFORM 11.0

2 Installez QuarkXPress Server 11.0.1.

Le module XTensions QPP sera également installé par le programme d'installation de QuarkXPress Server 11.0.1. Il n'existe pas de programme d'installation distinct pour le module XTensions QPP dans 11.0.1.

## <span id="page-15-0"></span>Mise à niveau des clients QPS de 9.1.x vers 11.0

Pour effectuer la mise à niveau des clients QPS de 9.1.x vers Quark Publishing Platform 11.0 :

- 1 Désinstallez toutes les applications clientes QPS 9.1.x.
- 2 Installez QuarkXPress 11.0.1. (Un programme d'installation est disponible pour la version 11.0.1 de QuarkXPress.)
- 3 Installez QuarkCopyDesk 11.0.1.
- 4 Installez Quark Publishing Platform Client 11.0. Ce programme installera les modules XTensions Quark Publishing Platform pour QuarkXPress et QuarkCopyDesk.

## <span id="page-16-0"></span>Mise à jour de Quark Publishing Platform 9.2.x vers 11.0

Il n'existe aucun programme de mise à niveau pour Quark Publishing Platform Client. Pour effectuer la mise à niveau, il vous suffit d'installer la nouvelle version comme décrit dans la section *Installation de Quark Publishing Platform Client* de *Quark Publishing Platform - Fichier LisezMoi*.

#### <span id="page-16-1"></span>Mise à niveau des clients Quark Publishing Platform de 9.2.x vers 11.0

Pour mettre à niveau Quark Publishing Platform Server 9.2.x vers Quark Publishing Platform 11.0 :

- 1 Déposez tous les éléments multimédias.
- 2 Arrêtez QPS Server.
- 3 Créez une copie de sauvegarde du dossier QPS Server.
- 4 Utilisez le programme de mise à niveau QPS Server 9.5 pour actualiser QPS Server de 9.2 vers 9.5.
- 5 Utilisez le programme de mise à niveau QPS Server 9.5.4 pour actualiser QPP Server de 9.5 vers 9.5.4.
- 6 Utilisez le programme de mise à niveau QPS Server 10.1 pour actualiser QPS Server de 9.5.4 vers 10.1.
- 7 Utilisez le programme de mise à niveau de base de données QPS Server 10.5.x pour actualiser la base de données de 10.1.x vers 10.5.x.
- <span id="page-16-2"></span>8 Utilisez le programme de mise à niveau Quark Publishing Platform 11.0 pour actualiser QPS Server 10.5.x vers Quark Publishing Platform 11.0.

## Mise à niveau de la base de données Quark Publishing Platform de 9.2.x vers 11.0 : MSSQL Server

Pour mettre à jour la version MSSQL Server de la base de données QPS de 9.2.x vers Quark Publishing Platform 11.0 :

1 Arrêtez QPS Server.

## MISE À JOUR DE QUARK PUBLISHING PLATFORM 9.2.X VERS 11.0

- 2 Sauvegardez la base de données MSSQL Server.
- 3 Copiez le programme de mise à niveau de base de données Quark Publishing Platform 9.5 sur l'ordinateur hébergeant la base de données, puis utilisez ce programme pour actualiser celle-ci de 9.2 vers 9.5.
- 4 Utilisez le programme de mise à niveau de base de données QPS Server 9.5.4 pour actualiser la base de données de 9.5 vers 9.5.4.
- 5 Utilisez le programme de mise à niveau de base de données QPS Server 10.1 pour actualiser la base de données de 9.5.4 vers 10.1.
- 6 Utilisez le programme de mise à niveau de base de données QPS Server 10.5.x pour actualiser la base de données de 10.1.x vers 10.5.x.
- 7 Copiez le programme de mise à niveau de base de données Quark Publishing Platform 11.0 sur l'ordinateur hébergeant la base de données, puis utilisez ce programme pour actualiser celle-ci de 10.5.x vers 11.0.

## <span id="page-17-0"></span>Mise à niveau de la base de données Quark Publishing Platform de 9.2.x vers 11.0 : **Oracle**

Pour mettre à jour la version Oracle de la base de données QPS de 9.2.x vers Quark Publishing Platform 11.0 :

- 1 Arrêtez QPS Server.
- 2 Sauvegardez la base de données Oracle.
- 3 Copiez le programme de mise à niveau de base de données Quark Publishing Platform 9.5 sur l'ordinateur hébergeant la base de données, puis utilisez ce programme pour actualiser celle-ci de 9.2 vers 9.5.
- 4 Utilisez le programme de mise à niveau de base de données QPS Server 9.5.4 pour actualiser la base de données de 9.5 vers 9.5.4.
- 5 Utilisez le programme de mise à niveau de base de données QPS Server 10.1 pour actualiser la base de données de 9.5.4 vers 10.1.
- 6 Utilisez le programme de mise à niveau de base de données QPS Server 10.5.x pour actualiser la base de données de 10.1.x vers 10.5.x.
- <span id="page-17-1"></span>7 Copiez le programme de mise à niveau de base de données Quark Publishing Platform 11.0 sur l'ordinateur hébergeant la base de données, puis utilisez ce programme pour actualiser celle-ci de 10.5.x vers 11.0.

## Mise à niveau du module XTensions Quark Publishing Platform pour QXP Server de 9.2.x vers 11.0

Pour mettre à niveau le logiciel XTensions QPS pour QuarkXPress Server de 9.2.x vers Quark Publishing Platform 11.0 :

1 Désinstallez les modules XTensions QPS pour QuarkXPress Server 9.2.x.

2 Installez QuarkXPress Server 11.0.1.

Le module XTensions QPP sera également installé par le programme d'installation de QuarkXPress Server 11.0.1. Il n'existe pas de programme d'installation distinct pour le module XTensions QPP dans 11.0.1.

## <span id="page-18-0"></span>Mise à niveau des clients Quark Publishing Platform de 9.2.x vers 11.0

Pour effectuer la mise à niveau des clients QPS de 9.2.x vers Quark Publishing Platform 11.0 :

- 1 Désinstallez toutes les applications clientes QPS 9.2.x.
- 2 Installez QuarkXPress 11.0.1. (Un programme d'installation est disponible pour la version 11.0.1 de QuarkXPress.)
- 3 Installez QuarkCopyDesk 11.0.1.
- 4 Installez Quark Publishing Platform Client 11.0. Ce programme installera les modules XTensions Quark Publishing Platform pour QuarkXPress et QuarkCopyDesk.

## <span id="page-19-0"></span>Mise à jour de Quark Publishing Platform 9.5.x vers 11.0

Il n'existe aucun programme de mise à niveau pour Quark Publishing Platform Client. Pour effectuer la mise à niveau, il vous suffit d'installer la nouvelle version comme décrit dans la section *Installation de Quark Publishing Platform Client* de *Quark Publishing Platform - Fichier LisezMoi*.

#### <span id="page-19-1"></span>Mise à niveau de Quark Publishing Platform Server de 9.5.x vers 11.0

Pour mettre à niveau Quark Publishing Platform Server 9.5, 9.5.1, 9.5.1.1, 9.5.2, 9.5.2.1, 9.5.3, 9.5.4 ou 9.5.4.1 vers Quark Publishing Platform 11.0 :

- 1 Déposez tous les éléments multimédias.
- 2 Arrêtez QPS Server.
- 3 Créez une copie de sauvegarde du dossier QPS Server.
- 4 Utilisez le programme de mise à niveau QPS Server 9.5.4 pour actualiser QPP Server de 9.5 vers 9.5.4.
- 5 Utilisez le programme de mise à niveau QPS Server 10.1 pour actualiser QPS Server de 9.5.4 vers 10.1.
- 6 Utilisez le programme de mise à niveau QPS Server 10.5.x pour actualiser QPS Server de 10.1 vers 10.5.x.
- <span id="page-19-2"></span>7 Utilisez le programme de mise à niveau Quark Publishing Platform 11.0 pour actualiser QPS Server 10.5.x vers Quark Publishing Platform 11.0.

## Mise à niveau de la base de données Quark Publishing Platform de 9.5.x vers 11.0 : **MSSOL**

Pour mettre à jour la version MSSQL Server de la base de données QPS de 9.5, 9.5.1, 9.5.1.1, 9.5.2, 9.5.2.1, 9.5.3, 9.5.4 ou 9.5.4.1 vers Quark Publishing Platform 11.0 :

- 1 Arrêtez QPS Server.
- 2 Sauvegardez la base de données MSSQL Server.
- 3 Utilisez le programme de mise à niveau de base de données QPS Server 9.5.4 pour actualiser la base de données de 9.5 vers 9.5.4.
- 4 Utilisez le programme de mise à niveau de base de données QPS Server 10.1 pour actualiser la base de données de 9.5.4 vers 10.1.
- 5 Utilisez le programme de mise à niveau de base de données QPP Server 10.5.x pour actualiser la base de données de 10.1 vers 10.5.x.
- 6 Copiez le programme de mise à niveau de base de données Quark Publishing Platform 11.0 sur l'ordinateur hébergeant la base de données, puis utilisez ce programme pour actualiser celle-ci de 10.5.x vers 11.0.

## <span id="page-20-0"></span>Mise à niveau de la base de données Quark Publishing Platform de 9.5.x vers 11.0 : **Oracle**

Pour mettre à jour la version Oracle de la base de données QPS de 9.5, 9.5.1, 9.5.1.1, 9.5.2, 9.5.2.1, 9.5.3, 9.5.4 ou 9.5.4.1 vers Quark Publishing Platform 11.0 :

- 1 Arrêtez QPS Server.
- 2 Sauvegardez la base de données Oracle.
- 3 Utilisez le programme de mise à niveau de base de données QPS Server 9.5.4 pour actualiser la base de données de 9.5 vers 9.5.4.
- 4 Utilisez le programme de mise à niveau de base de données QPS Server 10.1 pour actualiser la base de données de 9.5.4 vers 10.1.
- 5 Utilisez le programme de mise à niveau de base de données QPP Server 10.5.x pour actualiser la base de données de 10.1 vers 10.5.x.
- <span id="page-20-1"></span>6 Copiez le programme de mise à niveau de base de données Quark Publishing Platform 11.0 sur l'ordinateur hébergeant la base de données, puis utilisez ce programme pour actualiser celle-ci de 10.5.x vers 11.0.

## Mise à niveau du module XTensions Quark Publishing Platform pour QXP Server de 9.5.x vers 11.0

Pour mettre à niveau les logiciels QPS XTensions pour QuarkXPress Server de 9.5, 9.5.1, 9.5.1.1, 9.5.2, 9.5.2.1, 9.5.3, 9.5.4 ou 9.5.4.1 vers Quark Publishing Platform 11.0 :

- 1 Désinstallez les modules XTensions QPS pour QuarkXPress Server 9.5.x.
- 2 Installez QuarkXPress Server 11.0.1.

Le module XTensions QPP sera également installé par le programme d'installation de QuarkXPress Server 11.0.1. Il n'existe pas de programme d'installation distinct pour le module XTensions QPP dans 11.0.1.

## <span id="page-21-0"></span>Mise à niveau des clients Quark Publishing Platform de 9.5.x vers 11.0

Pour effectuer la mise à niveau des clients QPS de 9.5.x vers Quark Publishing Platform 11.0 :

- 1 Désinstallez toutes les applications clientes QPS 9.5.x.
- 2 Installez QuarkXPress 11.0.1. (Un programme d'installation est disponible pour la version 11.0.1 de QuarkXPress.)
- 3 Installez QuarkCopyDesk 11.0.1.
- 4 Installez Quark Publishing Platform Client 11.0. Ce programme installera les modules XTensions Quark Publishing Platform pour QuarkXPress et QuarkCopyDesk.

## <span id="page-22-0"></span>Mise à jour de Quark Publishing Platform 10.1, 10.1.1, 10.2.0, 10.2.2, 10.5 ou 10.5.1 vers 11.0

Il n'existe aucun programme de mise à niveau pour Quark Publishing Platform Client. Pour effectuer la mise à niveau, il vous suffit d'installer la nouvelle version comme décrit dans la section *Installation de Quark Publishing Platform Client* de *Quark Publishing Platform - Fichier LisezMoi*.

## <span id="page-22-1"></span>Mise à niveau de Quark Publishing Platform Client (Mac OS X)

Pour mettre à jour Quark Publishing Platform Client sous Mac OS, procédez comme suit. La mise à jour inclut le remplacement des logiciels XTensions Quark Publishing Platform pour QuarkXPress et QuarkCopyDesk.

- Si vous souhaitez installer plusieurs versions de Quark Publishing Platform Client sur le même ordinateur, contactez *[enterprisesupport@quark.com](mailto:enterprisesupport@quark.com)*.
- 1 Désactivez les logiciels antivirus. Si vous craignez qu'un virus ne contamine votre ordinateur, effectuez un contrôle sur les fichiers du programme de mise à jour, puis désactivez les antivirus avant de poursuivre.
- <span id="page-22-2"></span>2 Double-cliquez sur le fichier Quark Publishing Platform Client 11 Installer.mpkg et suivez les instructions affichées.

### Mise à niveau de Quark Publishing Platform Client (Windows)

Pour mettre à jour Quark Publishing Platform Client sous Windows, procédez comme suit. La mise à jour inclut le remplacement des logiciels XTensions Quark Publishing Platform pour QuarkXPress et QuarkCopyDesk.

- 1 Désactivez les logiciels antivirus. Si vous craignez qu'un virus ne contamine votre ordinateur, effectuez un contrôle sur les fichiers du programme de mise à jour, puis désactivez les antivirus avant de poursuivre.
- 2 Double-cliquez sur le fichier setup.exe et suivez les instructions affichées.

### <span id="page-23-0"></span>Mise à niveau de Quark Publishing Platform Server (Mac OS X)

Quark Publishing Platform Server 11.0 n'est pas pris en charge par Mac OS X.

#### <span id="page-23-1"></span>Mise à niveau de Quark Publishing Platform Server (Windows)

Si vous avez installé Microsoft SQL Server ou Oracle en même temps que Quark Publishing Platform, vous devez lancer le programme distinct de mise à niveau de la base de données Quark Publishing Platform pour actualiser cette dernière. Pour plus d'informations, reportez-vous à *[Mise à niveau de la base de données Quark Publishing](#page-24-1) [Platform \(Windows\) : MS SQL Server ou Oracle](#page-24-1)*.

Pour mettre à jour Quark Publishing Platform Server, suivez la procédure ci-après :

- 1 Pour assurer la cohérence et la disponibilité utilisateur avec une installation HSQL DB avant une mise à niveau, arrêtez, redémarrez, puis arrêtez de nouveau Quark Publishing Platform Server.
- 2 Quittez Quark Publishing Platform Server Console.
- 3 Créez une copie de sauvegarde du dossier de l'installation actuelle de Quark Publishing Platform Server. En particulier, effectuez des copies de vos dossier « conf », base de données, fichiers d'index FTS et fichiers journaux.
- 4 Double-cliquez sur le fichier setup.exe, puis choisissez **Installer QPP Server**, ou double-cliquez sur le fichier Setup.exe dans le dossier Quark Publishing Platform Server. Le programme d'installation détecte automatiquement votre installation Quark Publishing Platform et passe en mode de mise à niveau.
- **5** Saisissez votre code de validation.
- 6 Cliquez sur **Suivant**.
- 7 Suivez les instructions affichées.
- <span id="page-23-2"></span>8 Cliquez sur **Terminer** à la fin de l'opération.
- 9 Démarrez Quark Publishing Platform Server.

## Mise à niveau des logiciels XTensions Quark Publishing Platform pour QuarkXPress Server

Pour mettre à niveau les logiciels XTensions Quark Publishing Platform pour QuarkXPress Server :

- 1 Sous Windows, utilisez le programme de désinstallation Windows pour supprimer les logiciels XTensions Quark Publishing Platform existants pour QuarkXPress Server.
- 2 Sous Windows, utilisez le programme de désinstallation Windows pour supprimer l'instance présente de QuarkXPress Server. Sous Mac OS, faites glisser le dossier d'application QuarkXPress Server vers la corbeille.
- 3 Installez QuarkXPress Server 11.0.1. Pour plus d'informations, reportez-vous à *QuarkXPress Server - Fichier LisezMoi*.
- 4 Mettez à niveau Quark Publishing Platform Server tel que décrit dans *[Mise à niveau de](#page-23-1) [Quark Publishing Platform Server \(Windows\)](#page-23-1)* .

Le module XTensions QPP sera également installé par le programme d'installation de QuarkXPress Server 11.0.1. Il n'existe pas de programme d'installation distinct pour le module XTensions QPP dans 11.0.1.

#### <span id="page-24-0"></span>Mise à niveau de la base de données Quark Publishing Platform

Vous devez mettre à niveau la base de données Quark Publishing Platform uniquement si vous utilisez MS SQL Server sous Windows, Oracle sous Windows ou Oracle sous Linux. La base de données Quark Publishing Platform HSQL est mise à niveau lorsque vous exécutez le programme de mise à niveau Quark Publishing Platform Server.

## <span id="page-24-1"></span>Mise à niveau de la base de données Quark Publishing Platform (Windows) : MS SQL Server ou Oracle

Si vous utilisez MS SQL Server ou Oracle sous Windows pour votre base de données Quark Publishing Platform, effectuez les étapes manuelles décrites ci-dessous.

- 1 Fermez Quark Publishing Platform Server.
- 2 Sur l'ordinateur où la base de données est installée, accédez au répertoire Upgrader/QPP Server/Database.
- 3 Double-cliquez sur le fichier Update.exe et suivez les instructions affichées.
- 4 Sélectionnez **Oracle/SQL** dans le menu déroulant.
- 5 Suivez les instructions affichées.
- 6 Entrez le chemin d'accès au fichier Job Jackets utilisé dans le système Quark Publishing Platform actuel. Par défaut, ce fichier se trouve dans le dossier d'application de Quark Publishing Platform Server.
- 7 Entrez le chemin d'accès aux scripts du système Quark Publishing Platform actuel. Par défaut, ils se trouvent dans le répertoire  $C:\P$ rogram Files (x86)\Quark\Quark Publishing Platform\Server\Scripts.
- Si vous effectuez une mise à jour de OPP 10.1, 10.1, 10.2, 10.2, 2, 10.5 ou 10.5,1 à QPP 11.0, le dossier Job Jackets et Scripts peut être n'importe quel dossier vide. Lors de la mise à jour de la base de données, le programme correspondant a besoin de ces dossiers, l'utilisateur peut donc fournir n'importe quel dossier vide pour cette opération.
- Vous pouvez également effectuer la mise à jour à l'aide du fichier batch fourni avec le dossier de base de données approprié.

### <span id="page-25-0"></span>Mise à niveau de la base de données Quark Publishing Platform (Linux) : Oracle

Si vous utilisez Oracle sous Linux pour votre base de données Quark Publishing Platform, effectuez les étapes manuelles décrites ci-dessous pour mettre à niveau la base de données Quark Publishing Platform.

- 1 Fermez Quark Publishing Platform Server.
- 2 Accédez au répertoire Upgrader/QPP Server/Database/Oracle.
- 3 Copiez le dossier Update sur le disque dur local de l'ordinateur sur lequel vous avez installé Oracle. Ce dossier contient les scripts de mise à jour de la base de données.
- 4 Affichez une invite de commande et allez au dossier Update du disque dur local.
- 5 Pour exécuter le script Update.sh, entrez sh Update. sh suivi des arguments :
- SysPwd : mot de passe de l'utilisateur SYS dans la base de données.
- QPPUser : nom du schéma Quark Publishing Platform.
- QPPPwd : mot de passe du schéma Quark Publishing Platform.
- ServiceName : nom du service Oracle.
- JobJacketsPath : chemin d'accès au fichier Job Jackets par défaut.
- Scripts : chemin d'accès au répertoire contenant des scripts personnalisés.
- Si vous effectuez une mise à jour de QPP 10.1, 10.1.1, 10.2, 10.2.2, 10.5 ou 10.5.1 à QPP 11.0, le dossier Job Jackets et Scripts peut être n'importe quel dossier vide.

## <span id="page-26-0"></span>Comment contacter Quark

Le portail du support vous permet de consigner des tickets de demande d'assistance et d'en effectuer le suivi, de recevoir des notifications d'avancement, de discuter avec un conseiller du support technique, d'effectuer des recherches dans la base de connaissances et d'accéder à la documentation des produits.

Grâce à l'accès direct à la documentation de tous les logiciels Quark, de QuarkXPress et App Studio, à Quark Enterprise Solutions, vous trouverez à tout moment les réponses à vos questions. Notre équipe de support est également disponible pour vous aider par le biais de notre portail de support ou par téléphone pour nos clients sous contrat de maintenance.

Si vous êtes un client Quark disposant d'un contrat de maintenance ou de support actif, votre compte a déjà été créé pour vous à l'aide de votre adresse électronique. Si vous n'avez pas de contrat de support, vous pouvez acheter un incident unique pour obtenir la résolution de votre problème. Si vous avez acheté ou enregistré un produit pris en charge, vous bénéficiez d'une assistance gratuite pendant les 90 premiers jours.

#### <span id="page-26-2"></span><span id="page-26-1"></span>Sur le continent américain

Pour en savoir plus, consultez le site Web du support *[www.quark.com/support](http://www.quark.com/support/)*

#### Hors du continent américain

Pour les pays hors du continent américain, visitez les sites suivants pour accéder à votre compte de support :

Site Web de support

- France *[www.quark.com/fr/support](http://www.quark.com/fr/support/)*
- Allemagne *[www.quark.com/de/support](http://www.quark.com/de/support/)*

# <span id="page-27-0"></span>Mentions légales

©2014 Quark Software Inc. et ses concédants de licence. Tous droits réservés.

Protégé par les brevets américains suivants : 5,541,991 ; 5,907,704 ; 6,005,560 ; 6,052,514 ; 6,081,262 ; 6,633,666 B2 ; 6,947,959 B1 ; 6,940,518 B2 ; 7,116,843 ; 7,463,793 et autres brevets en instance d'homologation.

Quark, le logo Quark et Quark Publishing Platform sont des marques déposées ou non de Quark Software Inc. et de ses filiales aux États-Unis et/ou dans d'autres pays. Toutes les autres marques sont détenues par leur propriétaire respectif.